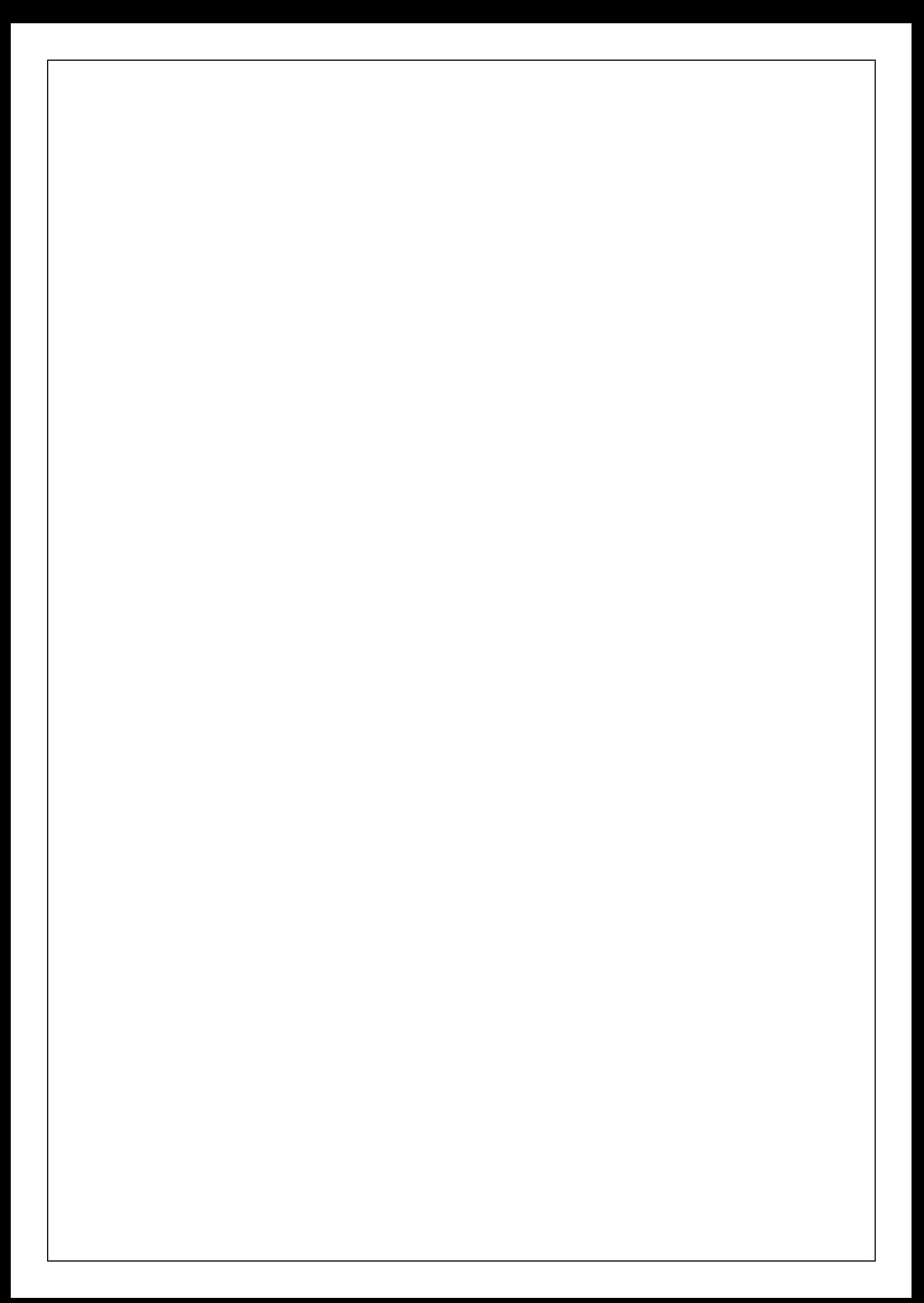

## **Programový komplet pro evidence provozu jídelny v. 2.55**

# **modul Stravné**

**© 2001 Sviták Bechyn**ě **Ladislav Sviták**

**hotline: 608/253 642**

#### © 2001, Sviták

Obsah

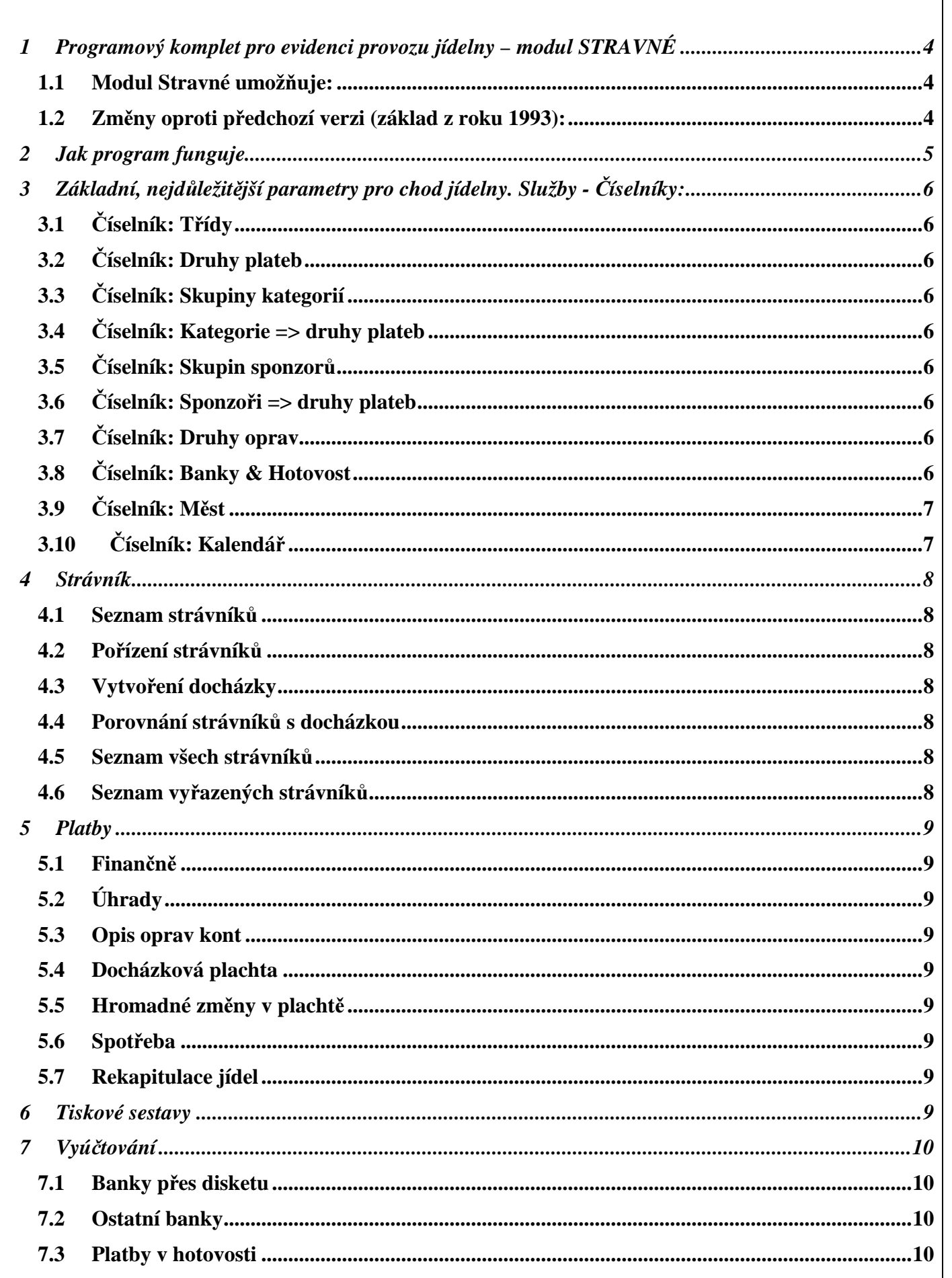

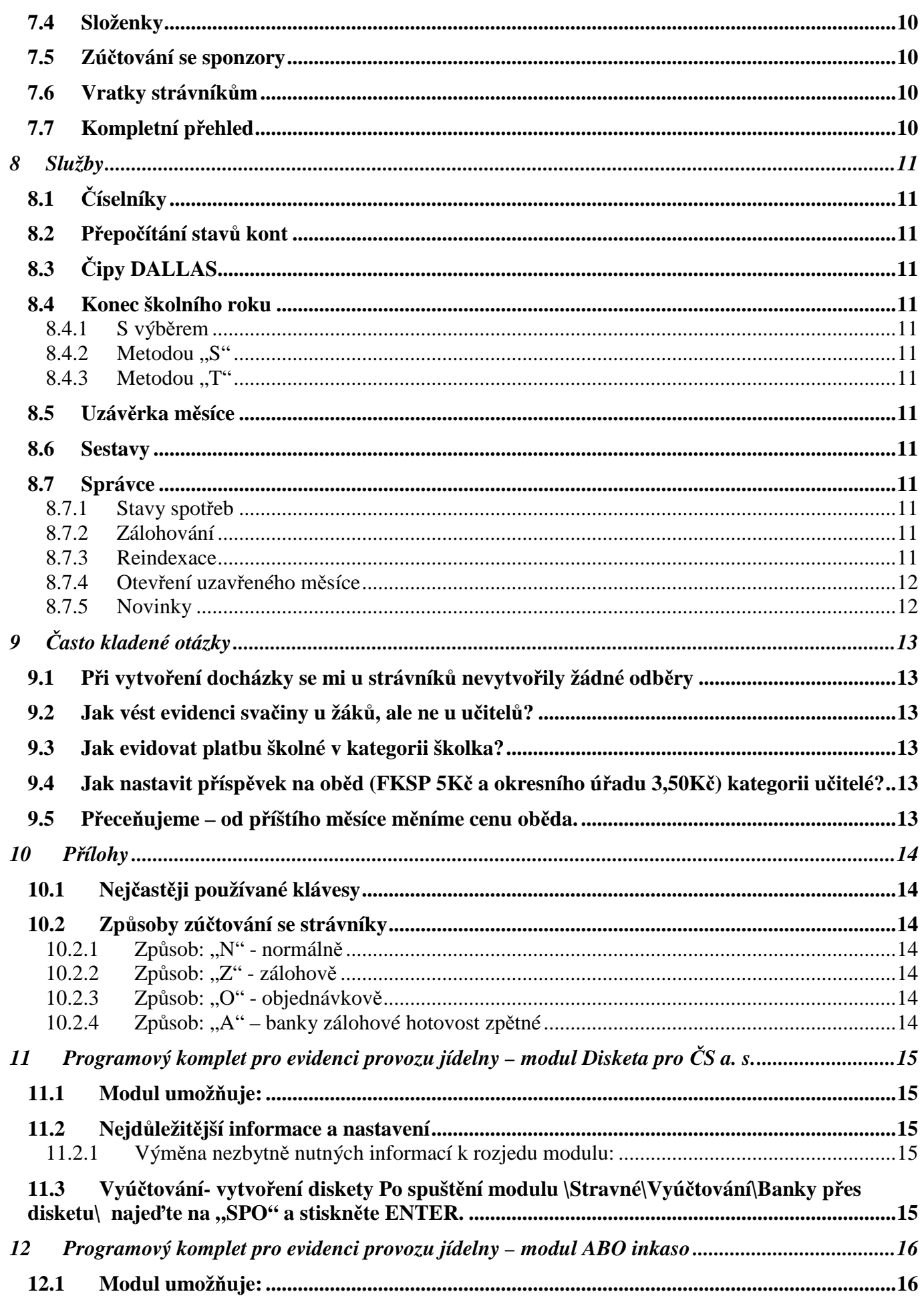

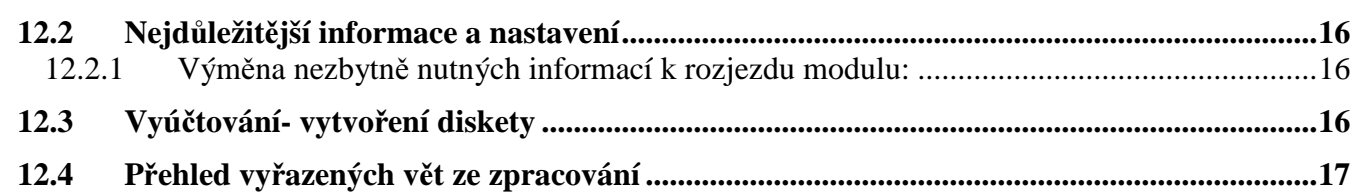

## **1 Programový komplet pro evidenci provozu jídelny – modul STRAVNÉ**

### **1.1 Modul Stravné umož**ň**uje:**

- sledování finančního normativu v porovnání se spotřebou
- evidence strávníků, přihlášky odhlášky stravy
- evidenci neomezeného množství stravovacích chodů + ubytování nebo jiných plateb
- evidenci a finanční vyrovnání se strávníky a bankami přes disketu, hromadným příkazem k inkasu, sporožirem, fakturou, hotově, homebankingem
- možnost elektronického platebního styku s ČS a KB přes disketu nebo ABO-formátem
- evidence více organizací
- program plně podporuje bezkontaktní i kontaktní ČIPY DALLAS

#### **1.2 Zm**ě**ny oproti p**ř**edchozí verzi (základ z roku 1993):**

- a) po strávnících můžeme chtít x plateb: snídaně, oběd, večeře, ubytování, školné........
- b) strávník může mít více sponzorů
- c) nemusí se dělat uzávěrka měsíce (prosince) abychom mohli vytvořit docházku na následující měsíc (leden následujícího roku)
- d) každý1 strávník si může v daný den odebrat až 99 jídel (plateb)
- e) možnost vedení evidence více organizací (jídelna pro ZŠ, MŠ, vedlejší hosp. činnost, apod.) jedním programem
- f) komplet lze lehce propojit na modul normování
- g) jídlo (a ostatní platby) mohou mít každý měsíc jinou cenu
- h) plně podporuje čipy DALLAS

## **2 Jak program funguje**

- Základem celého systému je **druh platby**. Tedy oběd, snídaně, svačina, školné, družina, věcná režie nebo jiný požadavek po strávníkovi.
- **Kategorie** skupiny strávníků, kteří mají stejné ceny plateb.
- Do každé kategorie jsou také zařazeny příslušné druhy plateb, jejich **ceny** (na každý měsíc klidně jiné) a dny ve kterých je možné druh platby odebrat.
- Každý strávník je zařazen právě do jedné z těchto kategorií (dle potřeby každý měsíc v jiné).
- Strávníkům mohou na jednotlivé druhy plateb přispívat tzv. sponzoři. Definuje se kolik a na jakou platbu sponzor **p**ř**ispívá.**
- **Sponzo**ř**i** jsou seskupeni do skupin. Sponzorovanému strávníkovi se přiděluje právě tato skupina sponzorů. To znamená, že strávník může být sponzorován i více sponzory.
- Každému strávníku je přiřazena právě jedna **skupina sponzor**ů (dle potřeby každý měsíc jiná).
- Na začátku měsíce program vygeneruje-vytvoří takzvanou docházku (odběry) přidělení obvykle odebíraných plateb strávníkům.
- Po celý měsíc pak vedoucí provádí jen přihlášení nebo odhlášení plateb.
- Na konci měsíce provede vedoucí jídelny konečný výpočet cen, vybere od strávníků peníze za odběry a vyfakturuje sponzory.

## **3 Základní, nejd**ů**ležit**ě**jší parametry pro chod jídelny. Služby -** Č**íselníky:**

### **3.1** Č**íselník: T**ř**ídy**

Tento číselník obsahuje Seznam tříd (školních) strávníků. Pozor, obsahuje jistá specifika v názvu třídy, totiž první písmeno názvu třídy zařazuje třídu do skupiny tříd.

### **3.2** Č**íselník: Druhy plateb**

Nejdůležitějším číselníkem jsou *platby* (jednotlivých finančních položek) které strávníci platí. *druh:* definuje zda se přihlašuje čí odhlašuje každý den *<sup>D</sup>* nebo pouze jednou za měsíc *<sup>M</sup>* (takzvaná paušální platba):

- *jídlo:* určujeme jestli se jedná o jídlo *A* x *N* (z důvodu tisku stravenek)
- *do spot eby:* započítává se tento druh platby do finanční spotřeby jídelny? (*<sup>A</sup>* x *<sup>N</sup>*)
- *po adí:* je ražazeno kvůli přehlednosti výstupních sestav, určuje pozici dané platby v seznamech (*<sup>0</sup>* – první, *9* – poslední)

### **3.3** Č**íselník: Skupiny kategorií**

Zařazuje kategorie strávníků do skupin. Například seskupuje všechny žáky, zaměstnance a externí strávníky do různých skupin.

### **3.4** Č**íselník: Kategorie => druhy plateb**

Definuje jednotlivé kategorie strávníků a platby, které strávníci zařazení v určité kategorii platí. V detailním pohledu na jednotlivé platby definujeme:

- *cenu* částku kterou by strávník zaplatil kdyby by mu nepřispěl žádný sponzor
- *fin. normu* finanční předpis platby. Určuje za kolik peněz se jídlo uvaří (potřebné pro rekapitulaci)
- *koeficient do norem* poměrové množství jídla, které je potřebné k uvaření jídla dané kategorie (potřebné pro modul normy)
- *vaří se v Po-Ne* "A" x "N" určuje zda je možné denní platbu odebrat v daný den v týdnu

• *auto* – *"A"* x *"N"* má se platba automaticky zařadit mezi odběry strávníka při vytváření docházky? Podčíselník kategorií platby může být různý každý měsíc.

### **3.5** Č**íselník: Skupin sponzor**ů

Obsahuje skupiny jednotlivých sponzorů. Každému strávníkovi je přiřazena právě tato jedna skupina sponzorů. Součet příspěvků sponzorů v každé skupině tvoří celkovou sponzorovanou částku, kterou při měsíčním vyúčtován neplatí strávník, ale jednotliví sponzoři zahrnutí v příslušné skupině. Skupina sponzorů může obsahovat jednoho nebo více sponzorů.

Číselník *Skupin sponzorů* může být různý každý měsíc.

### **3.6** Č**íselník: Sponzo**ř**i => druhy plateb**

Sponzoři, kteří přispívají na jednotlivé platby. Podčíselník může být různý každý měsíc.

### **3.7** Č**íselník: Druhy oprav**

Pokud vedoucí jídelny při konečném vyúčtování dodatečně upravuje částku, kterou požaduje po strávníkovi, může definovat několik nejčastějších důvodů změn částky.

### **3.8** Č**íselník: Banky & Hotovost**

Zahrnuje způsoby zúčtování se strávníky. Každému strávníku se přiřadí právě jedna z těchto možností finančního vyrovnání s jídelnou.

V úvahu připadají:

- a) *"SL "* platba složenkou (rezervováno programátorem)
- b) *"HOT"* nebo " " platba v hotovosti (rezervováno programátorem)
- *c) "SPO"* Česká spořitelna a. s. přes disketu (rezervováno programátorem). Podrobnosti viz. příloha nastavení modulu *"eská spo itelna p es disketu"*
- d) jakákoli další zkratka definovaná vedoucím jídelny

Vedoucí jídelny může definovat, které banky půjdou na jaké hromadné příkazy k inkasu a kolik jich bude.

### **3.9** Č**íselník: M**ě**st**

PSČ měst strávníků, dodavatelů a sponzorů. Společný pro všechny moduly programu (faktury, sklad, stravné).

### **3.10** Č**íselník: Kalendá**ř

Všechny dny v roce po jednotlivých obdobích. Pokud je uvedeno v některý den *"A",* jídelna vaří a strávníci mohou odebrat službu odpovídající denní platbě. Cokoli jiného znamená opak.

## **4 Strávník**

### **4.1 Seznam strávník**ů

U každého strávníka definujeme:

- *p íjmení*
- *jméno*
- *titul*
- *t ída* do které strávník chodí ve škole
- *platnost* je strávník stále "aktivní", tj. stále ještě chodí do naší školy, odebírá stravu, platí za nocleh apod.
- *organizace* do které z organizací je strávník zařazen
- *poznámka* poznámky vedoucího jídelny
- *adresa, ulici, msto* adresa strávníka
- *kategorii* určuje, do které kategorie (finanční skupiny) je strávník zařazen, jaké může odebrat platby a kolik stojí
- *skupinu sponzor* skupina sponzorů, od kterých strávník dostává příspěvky (dotace)
- *banku* způsob finančního vyrovnání se strávníkem *(spec. symbol, var. symbol, íslo <sup>ú</sup>tu)*
- *dny, ve kterých se strávník obvykle chodí stravovat "A"* nebo *"N"*
- *obvyklý poet jídel* obvyklé množství odběrů platby v jeden den

### **4.2 Po**ř**ízení strávník**ů

Navedení strávníku a údajů o nich.

### **4.3 Vytvo**ř**ení docházky**

Automatické přiřazení jednotlivých plateb strávníků.. Platby se vystavují pouze těm strávníkům, kteří mají v číselníku *Kategorie => Platby* parametr *Auto <sup>=</sup> "A" .*

### **4.4 Porovnání strávník**ů **s docházkou**

Velice užitečná funkce. Zobrazuje rozdíly mezi strávníky a jim přiděleným odběrů.

### **4.5 Seznam všech strávník**ů

Slouží k vyhledávání strávníků podle kritérií které neumožňuje *Seznam strávník.*

### **4.6 Seznam vy**ř**azených strávník**ů

Přehled bývalých strávníků, již vyřazených z evidence.

## **5 Platby**

### **5.1 Finan**č**n**ě

Celkové částky, které strávník zaplatí v účetním období.

### **5.2 Úhrady**

Umožňuje evidenci platební kázně strávníků.

### **5.3 Opis oprav kont**

Seznam oprav konečných částek.

### **5.4 Docházková plachta**

Formulář slouží k odhlašování a přihlašování stravy.

A jak funguje?

- 1. Program se podívá na kartu strávníka a zjistí parametr "Obvyklý počet jídel".
- 2. Podívá se na odběr (oběd, večeři) a vybere pouze jednu z následujících možností v sestupném pořadí:
	- a) na plachtě je 'A' a na odběru je číslo větší než nula => program ponechá původní číslo na odběru
	- b) na plachtě je 'A' a na odběru je 'N', 0 nebo 'X' => program doplní hodnotu parametru "Obvyklý počet jídel"
	- c) na plachtě je 'N' => program doplní 'N' i na odběr
	- d) na plachtě je 'X' => program doplní 'X' i na odběr
	- e) na plachtě je 'A' a obvyklý počet jídel na kartě strávníka je menší než 1 => program doplní '1' i na odběr
	- f) na plachtě je '\*' nebo '-' program na odběrech nic nezmění.

Pokud na plachtu zadáte vyplníte '-' zůstane na odběrech původní hodnota.

Pozor veškeré změny na odběrech se provedou až když opustíte danou větu-řádek docházkové plachty. Na plachtu je možné zadávat malá i velká písmena.

V plachtě se zobrazují pouze jídla.

### **5.5 Hromadné zm**ě**ny v placht**ě

Hromadné změny přihlášek a odhlášek – hromadné odhlášení platby za třídu nebo kategorii v určitý den.

### **5.6 Spot**ř**eba**

Výpočet navaření (finanční přebytek) nebo provaření (finanční deficit) do určitého dne.

### **5.7 Rekapitulace jídel**

Celkové počty odběrů jednotlivých denních plateb za den nebo měsíc.

## **6 Tiskové sestavy**

Různé tiskové sestavy.

## **7 Vyú**č**tování**

Zde zajištěna funkce finanční zúčtování se strávníky. Nabízí se nám čtyři různé způsoby:

- Banky přes disketu
- Ostatní banky
- Platby v hotovosti
- Složenky
- Zúčtování se sponzory

### **7.1 Banky p**ř**es disketu**

Samostatné moduly (Komerční banka, Česká spořitelna a. s.)

### **7.2 Ostatní banky**

Všechny ostatní banky, které nejdou přes disketu a pro které vyžadujeme buď pouhý výpis, hromadný příkaz k inkasu nebo k úhradě.

### **7.3 Platby v hotovosti**

Přehledy plateb v hotovosti a potvrzení o zaplacení.

### **7.4 Složenky**

Tisk složenek.

### **7.5 Zú**č**tování se sponzory**

Přehled sponzorovaných strávníků.

### **7.6 Vratky strávník**ů**m**

Seznam strávníkům kterým jídelna vrací peníze.

### **7.7 Kompletní p**ř**ehled**

Poskytuje přehled, kolik má který strávník zaplatit.

## **8 Služby**

### **8.1** Č**íselníky**

### **8.2 P**ř**epo**č**ítání stav**ů **kont**

Jestliže se Vám částky, které strávníci mají zaplatit nelíbí, můžete program funkcí ručně přimět k novému výpočtu.

### **8.3** Č**ipy DALLAS**

Samostatný modul - bezstravenkový docházkový systém.

### **8.4 Konec školního roku**

Funkce umožňující hromadné změny tříd a kategorií na konci školního roku.

#### **8.4.1 S výbrem**

Na začátku nového školního roku většina žáků postupuje o jednu třídu výše. Touto funkcí můžete hromadně změnit zařazení žáků u celé třídy. Doporučujeme následující postup:

- a) všechny "deváťáky" vyřadit
- b) změnit "osmáky" na "daváťáky"
- c) "sedmáky" na "osmáky" atd.
- d) nakonec ručně zavedeme nové "prvňáčky"

#### **8.4.2 Metodou "S"**

Pro jídelny, mající třídy zařazené do skupin N 1A, N 1B, N 2A, N 2B…….

#### 8.4.3 **Metodou** ..T"

Pro jídelny s běžným číslováním tříd 1A, 1B, 2A, 2B…….

### **8.5 Uzáv**ě**rka m**ě**síce**

Funkce slouží k uzavření aktuálního období v modulu *Stravné* a nastavení následujícího období.

### **8.6 Sestavy**

Uživatelem upravitelné sestavy. Můžete si definovat dvě různé varianty a libovolně je upravovat (na vlastní zodpovědnost).

### **8.7 Správce**

### **8.7.1 Stavy spot eb**

Nastavuje počáteční stavy navaření nebo provaření pro dané období. Pokud jsme tedy v období 2000/08 a za předešlé období jsme provařili zapíšeme: 200008 částku -5 500,- (upozorňuji na znaménko minus). Částky mohou samozřejmě být různé.

### **8.7.2 Zálohování**

Uloží na jednotku specifikovanou v hlavních parametrech programu kompletní modul stravné (včetně minulých měsíců). Pokud na disketě již záloha existuje program ji bez upozornění přepíše!

#### **8.7.3 Reindexace**

Funkci používáme jako kontrolu úspěšné instalace nové verze programu, při výpadku proudu, nechtěnému vypnutí počítače a jiných nestandardních situacích.

#### **8.7.4 Otev ení uzav eného msíce**

Touto volbou rušíte uzávěrku. Používá se pouze ve výjimečných případech, třeba když potřebujete změnit údaje v měsíci uzavřeném omylem, nedopatřením či nepozorností. Ale opatrně! Opatrně! Opatrně! Předem si raději udělejte zálohu!

#### **8.7.5 Novinky**

Čtěte novinky!!!!! Programátor zde upozorňuje na nové funkce programu, změny atd.

## **9** Č**asto kladené otázky**

### **9.1 P**ř**i vytvo**ř**ení docházky se mi u strávník**ů **nevytvo**ř**ily žádné odb**ě**ry**

S největší pravděpodobností máte prázdný číselník plateb u kategorie, do které patří i strávník (*\íselníky\Kategorie=>Platby F10*). Máte dvě možnosti, buď je ručně vyplníte, nebo nabídkou *Služby\Správce\Kopírování íselníku kategorií <sup>a</sup> sponzor* "zdědíte" číselník z jiného období.

### **9.2 Jak vést evidenci sva**č**iny u žák**ů**, ale ne u u**č**itel**ů**?**

a) Pokud platba ještě neexistuje, tak v *Služby\íselníky\Druhy plateb* navedete nový druh (klávesa *F2*).  $PC = "sv"$ 

*název*=*"svaina"*

*druh*=*"D"* (svačinu lze přihlašovat a odhlašovat každý den)

*jídlo*=*"A"* (je to jídlo)

```
do spot
eby="A" (započítává se do fin. spotřeby – navaření nebo provaření)
```
*po adí="5"* je libovolné číslo s ohledem na pořadí ve výstupech

b) V *\íselníky\Kategorie=>Platby* kurzorem najedete pouze na kategorii žáků, stiskneme *F10* a platbu přidáme.

### **9.3 Jak evidovat platbu školné v kategorii školka?**

a) Pokud platba ještě neexistuje tak, v *Služby\íselníky\Druhy plateb* navedete nový druh (klávesa *F2*).  $PC=$   $\mathsf{...}$ *ško*"

```
název="školné"
```
*druh*="*M*" (školné se odebírá paušálně za měsíc)

*jídlo*="*N*" (nejedná se o jídlo)

*do spot eby*="*N*" (nezapočítává se do fin. spotřeby)

*po adí="9"* je libovolné číslo (doporučuji pomocí čísla 9 umístit na konec seznamu)

b) V *\íselníky\Kategorie=>Platby* kurzorem najedete pouze na kategorii školky, stiskneme *F10* a platbu přidáte. Povinně zadáte pouze parametry *pc-index, název, ástku* a *auto.* Na ostatních nezáleží.

### **9.4 Jak nastavit p**ř**ísp**ě**vek na ob**ě**d (FKSP 5K**č **a okresního ú**ř**adu 3,50K**č**) kategorii u**č**itelé?**

Nelze hromadně přidělit skupinu sponzorů celé kategorii strávníků! Sponzor se musí u každého strávníka přidělit samostatně, přičemž se sponzorované částky sčítají. Postup je následující:

- a) Pokud sponzoři neexistují, založíte si dva nové *Služby\íselníky\Sponzo i* (klávesa *F2*). Pojmenujete si je např. *"FKS"* <sup>a</sup> *"OÚ "*.
- b) Každému sponzoru přiřadíte sponzorovanou platbu (*F10*) se správnou částkou. Tedy u FKSP 5Kč a u OÚ 3,50Kč
- c) Vytvoříte novou skupinu sponzorů *\íselníky\Skupiny sponzor* a do ní (klávesa *F10*) zařaďte jednotlivé sponzory.
- d) Pak už jenom stačí např. v *\Strávník\Seznam* přiřadit skupinu sponzorů u daného učitele. Přehled o tom, kolik který sponzor přispěl určitým strávníkům, naleznete *\Tiskové sestavy\P ehled plateb sponzor.*

### **9.5 P**ř**ece**ň**ujeme – od p**ř**íštího m**ě**síce m**ě**níme cenu ob**ě**da.**

Program automaticky generuje číselníky plateb (*Služby \íselníky\Kategorie platby\ F10*) na každé období. Existuje však několik různých situací:

a) Změna ceny v aktuálním období. Nejjednodušší případ. Stačí na výše určeném místě přepsat cenu. V následujícím období. Na stejném místě jako u předchozího případu klávesou *CTRL+F9* změníte období. S největší pravděpodobností nebudou číselníky pro toto období ještě existovat. Vygenerujete si je tedy pro naše období (*SHIFT+F9*). A v tomto období částku změníte.

## **10 P**ř**ílohy**

### **10.1 Nej**č**ast**ě**ji používané klávesy**

*CTRL+F1* – nápověda *CTRL+Y –* vymazání aktuálního záznamu *F2* – přepínač mezi přidáním nového záznamu a změnou již pořízených *F3* – vyhledávání podle setříděného údaje *F4* – vložení – okopírování předchozího údaje *F5 –* změna řazení *F6 -* tisk *shift F6* – ostatní tiskové sestavy *F7, shift+F7* – pohled do číselníku *F10* – detailní pohled *CTRL+F9 –* jiné období

#### **10.2 Zp**ů**soby zú**č**tování se strávníky**

#### **10.2.1 Zpsob: "N" - normáln**

• Strávníci platí zpětně to co odebrali předchozí měsíc.

#### **10.2.2 Zpsob: "Z" - zálohov**

- Vedoucí strávníkům vytvoří docházku na následující měsíc spolu s změnou "objednávek".
- Úpravy částek ke stržení (F8-oprava konta) se musí provádět v závislosti na již provedeném výpočtu záloh:
	- **a)** Proveden: opravy kont musíte provádět v následujícím měsíci. Jinak se změna **do vyú**č**tování nezapo**č**ítá!!!!!**
	- b) Neproveden: opravu konta zapište buď do aktuálního nebo následujícího měsíce.
- Zúčtování se strávníky se provádí jednou měsíčně.

#### **10.2.3 Zpsob: "O" - objednávkov**

- Strávníci si objednávají na následující období.
- Konec objednávek je ukončen uzávěrkou měsíce předchozího.
- Zúčtování se strávníky se provádí jednou měsíčně.
- Úpravy částek ke stržení (F8-oprava konta) lze zapisovat kdykoli změna se promítne v následujícím vyúčtování.
- Peníze se strhnou strávníkům z objednávek kterýkoli den po uzávěrce objednávek. Při zúčtování se srovnají z předchozího měsíce:
	- a) přeplatky vrátí se strávníkům
	- b) nedoplatky se strávníkům strhnou

Tzn: Veškeré změny provedené před uzávěrkou měsíce (objednávek) program bere jako změnu objednávky, změny po uzávěrce jako přihlášení a odhlášení stravy.

#### **10.2.4 Zpsob: "A" – banky zálohové hotovost zptné**

Stejný způsob jako "Z", ale strávníkům, kteří platí hotově se nepočítá záloha na další měsíc. Strávníci, kteří platí hotově platí zpětně.

## **11 Programový komplet pro evidenci provozu jídelny – modul Disketa pro** Č**S a. s.**

#### **11.1 Modul umož**ň**uje:**

- vybírat peníze inkasním způsobem z účtů strávníků u České spořitelny
- převádět přeplatky strávníkům zpět na jejich účet
- import neprovedených bankovních operací zpět do programu

#### **11.2 Nejd**ů**ležit**ě**jší informace a nastavení**

#### **11.2.1 Výmna nezbytn nutných informací k rozjedu modulu:**

- a)  $\check{C}S \Rightarrow$  Jídelně
	- o zřízení sběrného účtu a sdělení jeho čísla
	- o přidělení čísla podniku (organizace)
	- o sepsání smlouvy o výměně kompatibilních médiích
- b) iídelna  $\Rightarrow$  ČS
	- o den inkasa z účtů strávníků
	- o každý měsíc disketu
- c) jídelna => strávníkům
	- o sdělení čísla sběrného účtu
- d) strávníci => jídelně
	- o sdělení čísla účtu svého konta
	- o povolení inkasa jídelně ze svého účtu

#### Číselník: Banky a hotovost

- a) V číselníku (\Stravné\Služby\Číselníky\Banky a hotovost) musí existovat věta s PC "SPO" a v jejím detailu (*F10)* musí být nastaveny:
	- číslo sběrného účtu
	- číslo organizace
	- den zúčtování
	- pobočka v

parametr zda chcete disketou vracet peníze

povinně hodnota "A" u parametru přes disketu

cesta ke kontrolnímu programu

- b) V nastavení organizace musí být uvedena:
	- její adresa

název

a je vhodné vyplnit i kontaktní telefon.

#### **11.3 Vyú**č**tování- vytvo**ř**ení diskety Po spušt**ě**ní modulu \Stravné\Vyútování\Banky pes disketu\ naje**ď**te na "SPO" a stiskn**ě**te ENTER.**

- a) Zadejte období ze kterého chcete disketu vytvořit.
- b) Vyberte volbu *Tvorba diskety* zadejte *datum vytvoření diskety*, její pořadové číslo a období provedení transakce – měsíc ve kterém se mají finanční operace vykonant.
- c) Vytiskněte *Opis kompatibilního média, rekapitulaci <sup>a</sup> prvodku.*
- d) Vložte disketu do počítače a potvrďte výzvu počítače.
- e) A je hotovo.

## **12 Programový komplet pro evidenci provozu jídelny – modul ABO inkaso**

#### **12.1 Modul umož**ň**uje:**

- vybírat peníze inkasním způsobem z účtů strávníků kterékoli banky
- vracet přeplatky strávníkům

#### **12.2 Nejd**ů**ležit**ě**jší informace a nastavení**

#### **12.2.1 Výmna nezbytn nutných informací k rozjezdu modulu:**

- e) Banka organizace => jídelně
	- o zřízení účtu a sdělení jeho čísla
	- o sepsání smlouvy o výměně kompatibilních médiích nebo zřízení homebankingu
- f) iídelna  $\Rightarrow$  ČS
	- o každý měsíc disketu s přehledem plateb k inkasu
- g) jídelna => strávníkům
	- o sdělení čísla účtu
- h) strávníci => jídelně
	- o sdělení čísla účtu svého konta
	- o povolení inkasa (jídelně) ze svého účtu

#### Číselník: Banky a hotovost

- c) V číselníku (\Stravné\Služby\Číselníky\Banky a hotovost) musí existovat věta s PC "ABO" a v jejím detailu (*F10)* musí být nastaveno:
	- *íslo <sup>ú</sup>tu* pouze pokud neobsahuje pomlčku *den zútování* – pořadové číslo dne v měsíci, kdy obvykle dochází k inkasu *lze vracet peníze?* - rozhodněte, zda budete pouze inkasovat nebo i vracet peníze *Na jaký hromadný p*-*íkaz <sup>k</sup> inkasu* - povinně vyplňte *"ABO" p*-*es disketu* - povinně hodnota *"A" cesta* – číslo inkasního účtu pouze pokud obsahuje pomlčku
- d) V nastavení organizace musí být uvedena:

její *adresa název*

e) V detailu každé banky *F10*, jejíž strávníky si přejete chcete posílat do ABO inkasa, musí být vyplněny parametry:

"*Na jaký hromadný príkaz?"* uvedena hodnota *"ABO"*. "*Poplatek za 1 fin. operaci"*

### **12.3 Vyú**č**tování- vytvo**ř**ení diskety**

Po spuštění modulu *\Stravné\Vyúčtování\Banky přes disketu\* najeďte na "ABO" a stiskněte ENTER.

- f) Zadejte období, ze kterého chcete disketu vytvořit.
- g) Datum provedení bankovní operace (inkasa, úhrady).
- h) Program se zeptá zda si přejete spojovat strávníky se stejným účtem do jedné bankovní operace. "*Sítat leny rodiny do jedné platby?"*
- i) Proveďte: "Vytvoření diskety s příkazem" "k inkasu" – příkaz ke stržení peněz z bankovního účtu strávníka "k úhradě" – příkaz k vrácení přeplatků strávníků zpět na jejich účet.

Poté na disketě vzniknou 2 soubory:

- a) inkaso: ve formátu IRRMMDD.kpc, kde I znamená inkaso a RRMMDD datum provedení transakce
- b) úhrada: ve formátu URRMMDD.kpc, kde U znamená úhrada a RRMMDD datum provedení transakce

### **12.4 P**ř**ehled vy**ř**azených v**ě**t ze zpracování**

Je to seznam strávníků s chybně zadaným číslem účtu. Číslo účtu by mělo být ve formátu 999999-9999999999.